## App Store

1. First open your App Store.

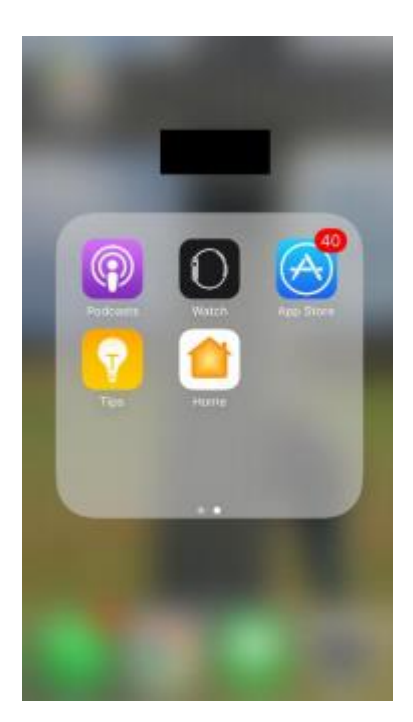

2. Select Search and type Microsoft.

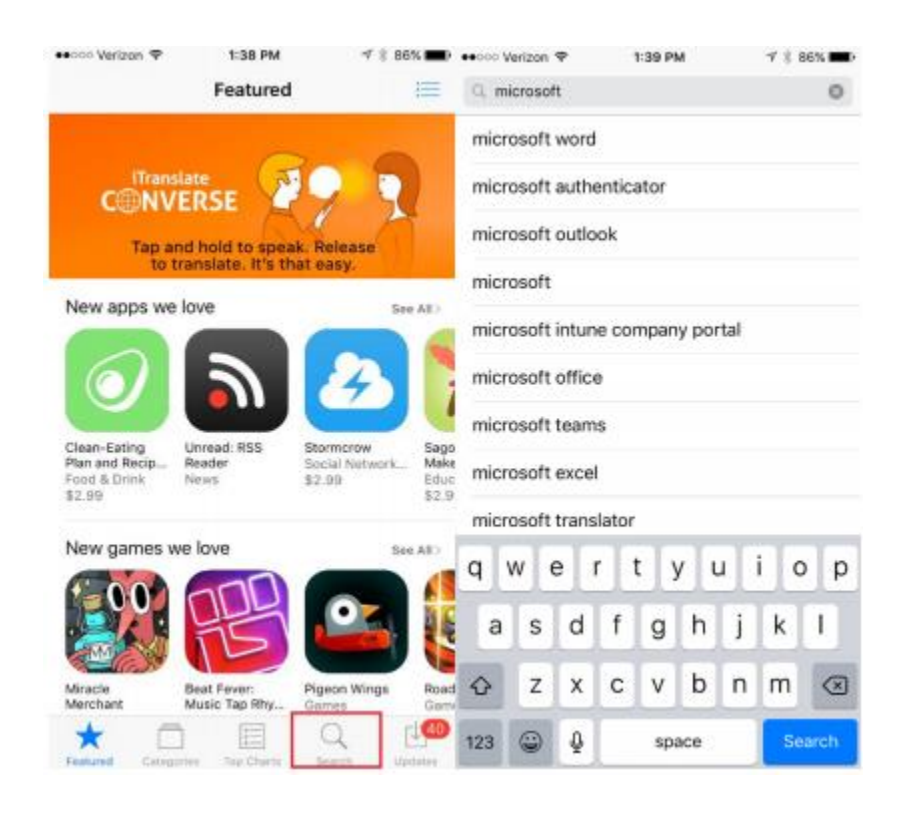

3. The apps pictured below are all available for you to use with your school account's access to Office 365! Just sign into one or more of the apps using your school email address and password and you will be able to access, create, and manipulate your school related files using your smartphone.

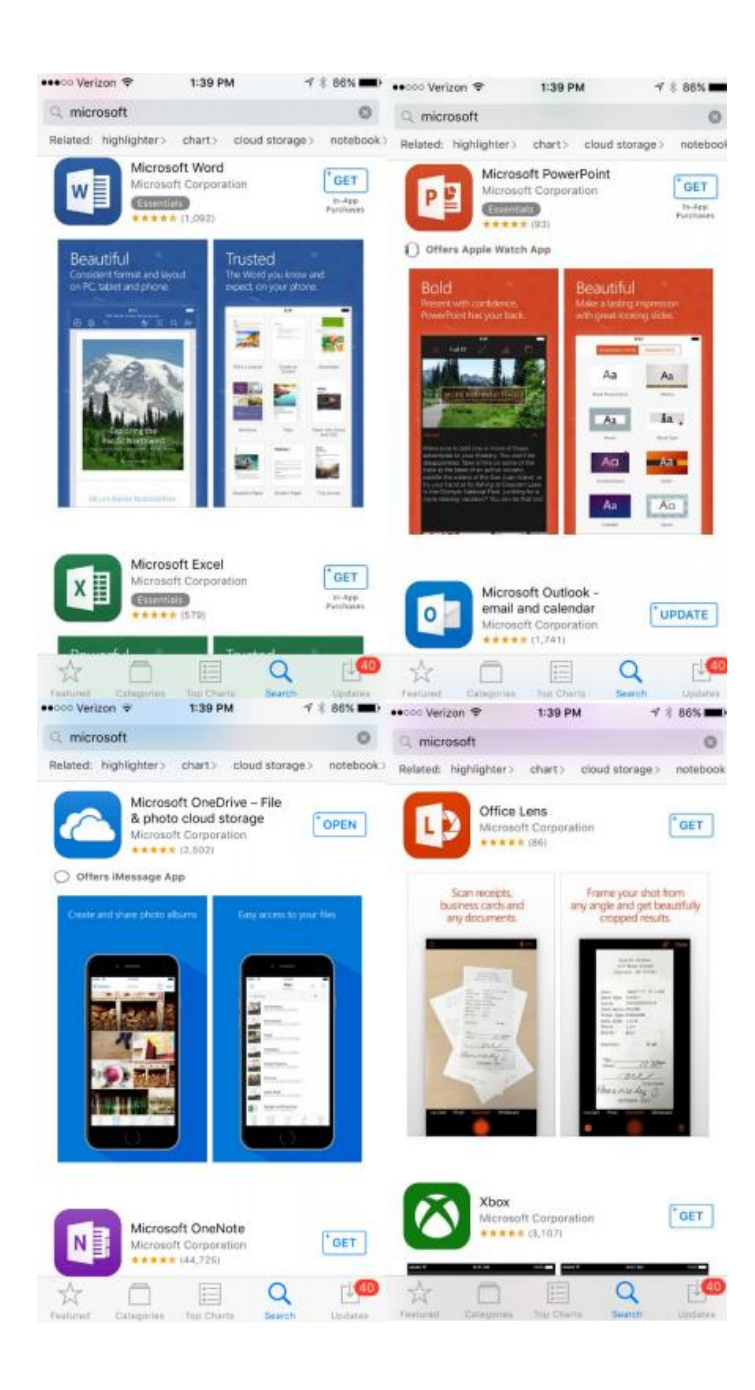